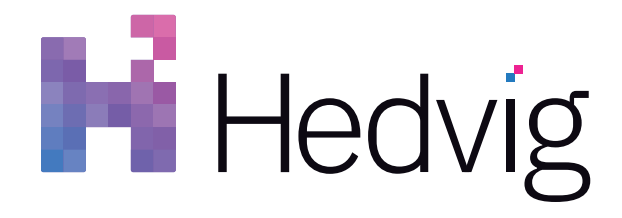

# Hedvig Troubleshooting Guide

## **Table of Contents**

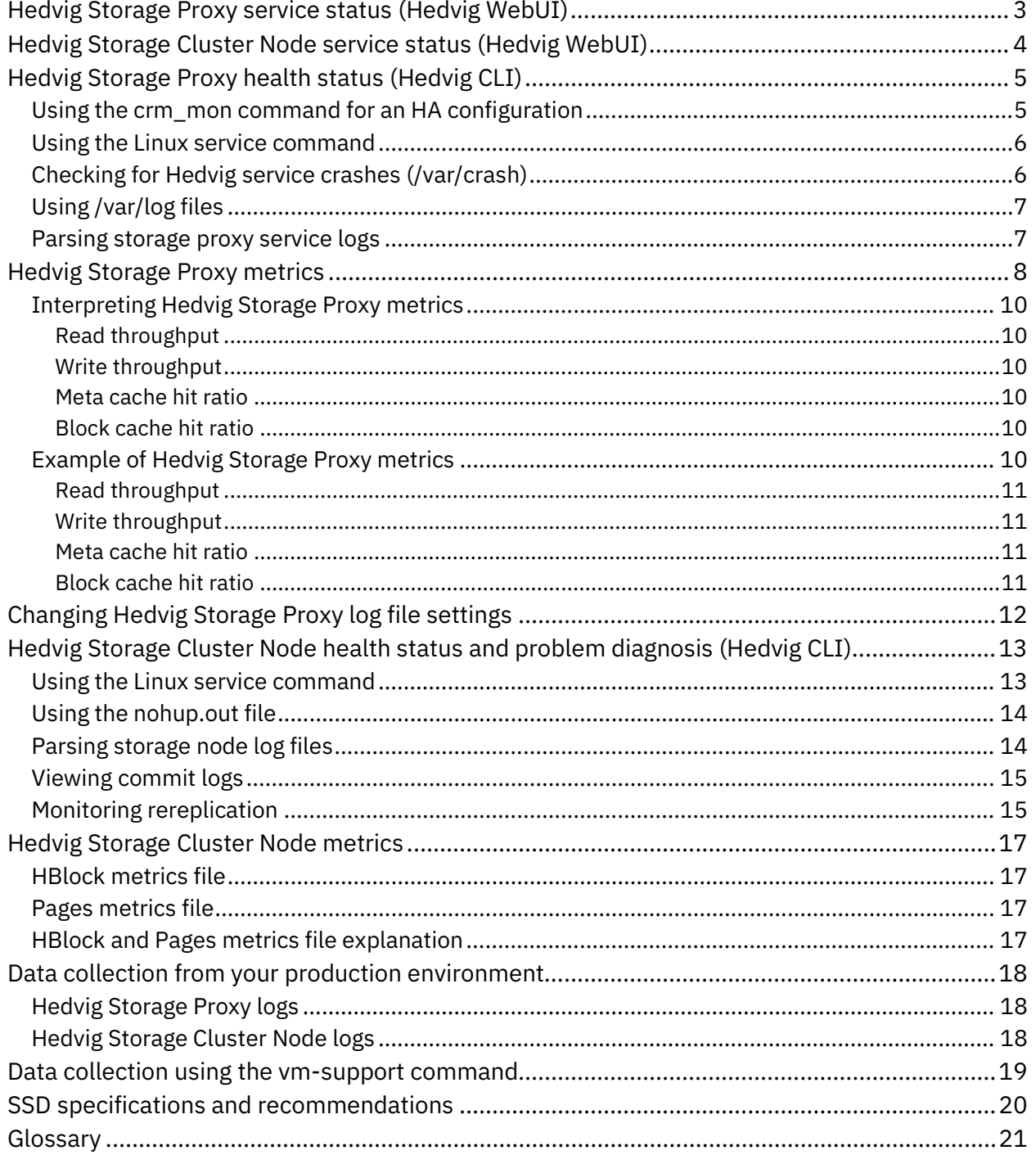

## <span id="page-2-0"></span>**Hedvig Storage Proxy service status (Hedvig WebUI)**

You can determine the status of Hedvig Storage Proxy services by simply locating the storage proxy on the **Cluster Watch** page and clicking on the storage proxy.

Depending on your Hedvig theme (color scheme), the failed status will show up as either red or pink.

In this example, the tgt (block) process is in a down state.

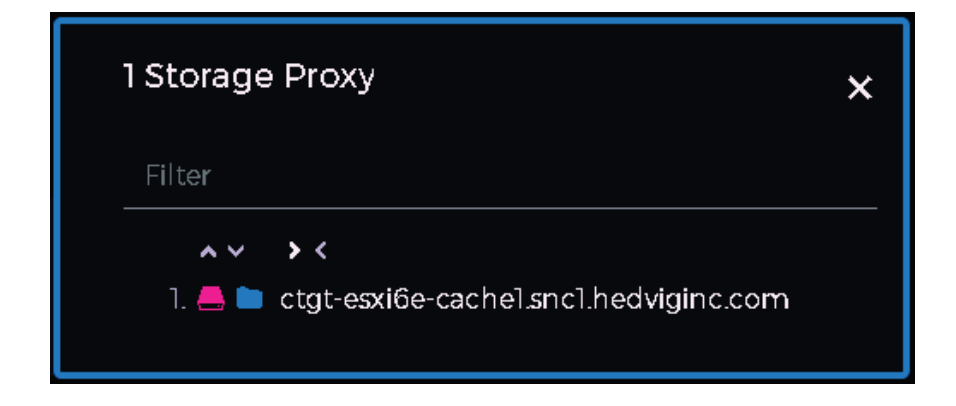

## <span id="page-3-0"></span>**Hedvig Storage Cluster Node service status (Hedvig WebUI)**

If a Hedvig Storage Cluster Node is down due to a network connectivity outage or power outage — or if one of the main data moving or metadata services is down — you will see that depicted in the Hedvig WebUI.

In this example, a node with a service is in a down state.

You can see the down state by viewing the **Cluster Watch** page or by clicking the Alerts icon in the upper right corner.

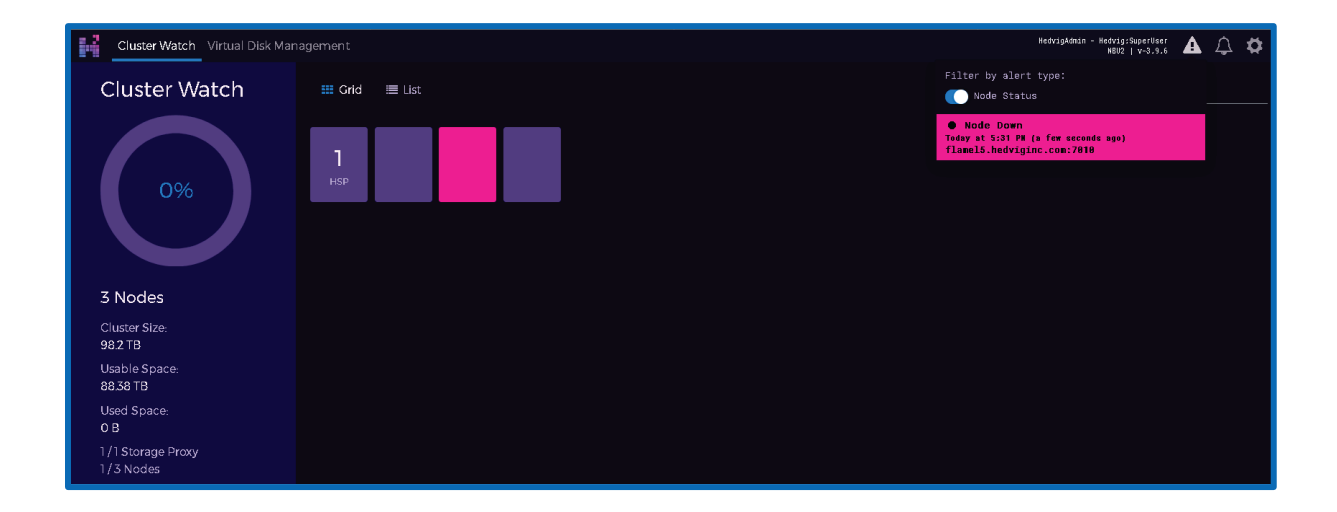

## <span id="page-4-0"></span>**Hedvig Storage Proxy health status (Hedvig CLI)**

You can use the Hedvig CLI and log files to determine Hedvig Storage Proxy health status.

- *Using the crm\_mon command for an HA [configuration](#page-4-1)*
- *Using the Linux service [command](#page-5-0)*
- *Checking for Hedvig service crashes [\(/var/crash\)](#page-5-1)*
- *Using [/var/log](#page-6-0) files*
- *[Parsing](#page-6-1) storage proxy service logs*

### <span id="page-4-1"></span>**Using the crm\_mon command for an HA configuration**

To determine the health status of the storage proxies in a High Availably (HA) configuration, log into one of the storage proxy's Hedvig CLI, and run the following command:

crm\_mon

The following example output shows two active storage proxies, where the active storage proxy is cvm1.hedviginc.com within the pair:

```
 Online: [ cvm1.hedviginc.com cvm2.hedviginc.com ]
  Active resources:
  ClusterIP2 (ocf::heartbeat:IPaddr2): Started cvm1.hedviginc.com
  ClusterIP3 (ocf::heartbeat:IPaddr2): Started cvm1.hedviginc.com
 hedvigfsc (systemd:hedvigfsc): Started cvm1.hedviginc.com
 tgt (systemd:tgt): Started cvm1.hedviginc.com
  chkhealth (lsb:chkhealth): Started cvm1.hedviginc.com
```
This output shows that the storage proxy HA pair is comprised of two storage proxies with hostnames of cvm1.hedviginc.com and cvm2.hedviginc.com. It also indicates that both storage proxies are in online status, and that both the hedvigfsc (that is, NFS) and tgt (that is, block) services are running.

If one of the storage proxies was down, or if one of the services was down, then the output would reflect the outage(s).

### <span id="page-5-0"></span>**Using the Linux service command**

You can use the Linus service command to determine the health status of the two main storage proxy data moving services: hedvigfsc (NFS) and tgt (block).

From the storage proxy's Hedvig CLI, run:

```
service <service name> status
For example:
[root@CVM1]# service tgt status
Redirecting to /bin/systemctl status tgt.service
● tgt.service - Hedvig ISCSI
Loaded: loaded (/etc/systemd/system/tgt.service; enabled; vendor 
preset: disabled)
Active: failed (Result: signal) since Tue 2019-04-09 16:10:58 PDT; 4min 
21s ago
Process: 5555 ExecStopPost=/usr/local/hedvig/scripts/hedviglogarchive 
htgt restart 2>&1 (code=exited, status=0/SUCCESS)
Main PID: 5138 (code=killed, signal=KILL)
```
### <span id="page-5-1"></span>**Checking for Hedvig service crashes (/var/crash)**

To check for Hedvig service crashes, from the storage proxy's Hedvig CLI, run:

```
ls -altr /var/crash
```
#### Example output:

[root@cvm1.hedviginc.com~]# ls -altr /var/crash drwxr-xr-x. 22 root root 4096 Apr 12 2018 .. -rw------- 1 root root 196276224 Apr 4 06:44 core.HedvigFSServerC.18702.cvm1.hedviginc.com.1554385465

### <span id="page-6-0"></span>**Using /var/log files**

You can use the  $\sqrt{var/log}$  messages file to find various storage proxy  $-$  or underlying environment-related — problems:

From the storage proxy, run:

more /var/log/messages | grep -i failed

This example output indicates a service outage:

Apr 7 18:55:46 cvm1 systemd: hedvigfsc.service failed. Apr 7 18:55:52 cvm1 systemd: Unit tgt.service entered failed state.

From the storage proxy, run:

more /var/log/messages | grep -i error

This example output indicates a heartbeat failure on the HA pair partner storage proxy:

```
Apr 8 15:52:38 cvm1 corosync[1333]: [TOTEM ] A processor failed, 
forming new configuration.
Apr 8 22:46:30 cvm1 crmd[1653]: warning: Action 11
(chkhealth_monitor_0) on cvm2.hedviginc.com failed (target: 7 vs. rc: 
0): Error
```
### <span id="page-6-1"></span>**Parsing storage proxy service logs**

You can parse the storage proxy service  $(hnfs, htgt)$  logs to find heath status and problems:

Here are the relevant storage proxy logs:

```
/var/log/hedvig/logs/hnfs/hnfs.ERROR 
/var/log/hedvig/logs/hnfs/hnfs.WARNING for NFS vdisks
/var/log/hedvig/logs/htgt/htgt.ERROR
```
/var/log/hedvig/logs/hnfs/htgt.WARNING for Block vdisks

Here are some common parsing strings:

**more htgt.WARNING | grep -i error**

example output:

W0409 10:21:14.233551 25674 TgtdHandler.cpp:1487] WriteError (retry[0]):offset:100139008length:262144:vdiskInfo: VDiskInfo vdisk1, size: 21474836480, rf: 3, gen: 14, ver: 1, blocksize: 4096, mnt: cvm1.hedviginc.com:50000

**more htgt.WARNING | grep -i exception**

#### example output:

W0409 10:21:46.591941 25700 HBlockProxy.cpp:149] HBlockRead Exception for vdisk1: 305600 readTs: 60137391030 host: node2.hedviginc.com - EAGAIN (timed out) timeout set (us): 5000000 elapsed time (us): 9999606

### <span id="page-7-0"></span>**Hedvig Storage Proxy metrics**

Relevant metrics for Hedvig Storage Proxies are recorded for each Hedvig Virtual Disk, in the following file:

NFS virtual disks: /var/log/hedvig/logs/hnfs/hnfs.metrics

Block virtual disks: /var/log/hedvig/logs/htgt/htgt.metrics

All of the entries in these files are described in the *[Table 1: Hedvig Storage Proxy metrics.](#page-8-0)*

**Note**: There are separate entries for the NFS master disk and for each of the child virtual disks. Metrics for the NFS master disk and metrics for child virtual disks are completely independent and have no correlation with each another.

To find the proper NFS child virtual disk, log into the Hedvig Storage Cluster Node's Hedvig CLI, and run the following commands:

lsvdisks [lists the NFS master virtual disks]

lschildvdisks -n <name of master vdisk> [lists the child virtual disks associated with the master virtual disk]

For example (this has been parsed for ease of viewing):

```
cluster> lsvdisks
NFSvdisk1
cluster> lschildvdisks -n NFSvdisk1
Inode Filename
-----------------------------------
535 client-2-flat.vmdk<br>845 win3-flat.vmdk
845 win3-flat.vmdk<br>851 win3 1-flat.vm
851 win3_1-flat.vmdk<br>860 win3_2-flat.vmdk
860 win3_2-flat.vmdk<br>92 win1-flat.vmdk
                 win1-flat.vmdk
```
<span id="page-8-0"></span>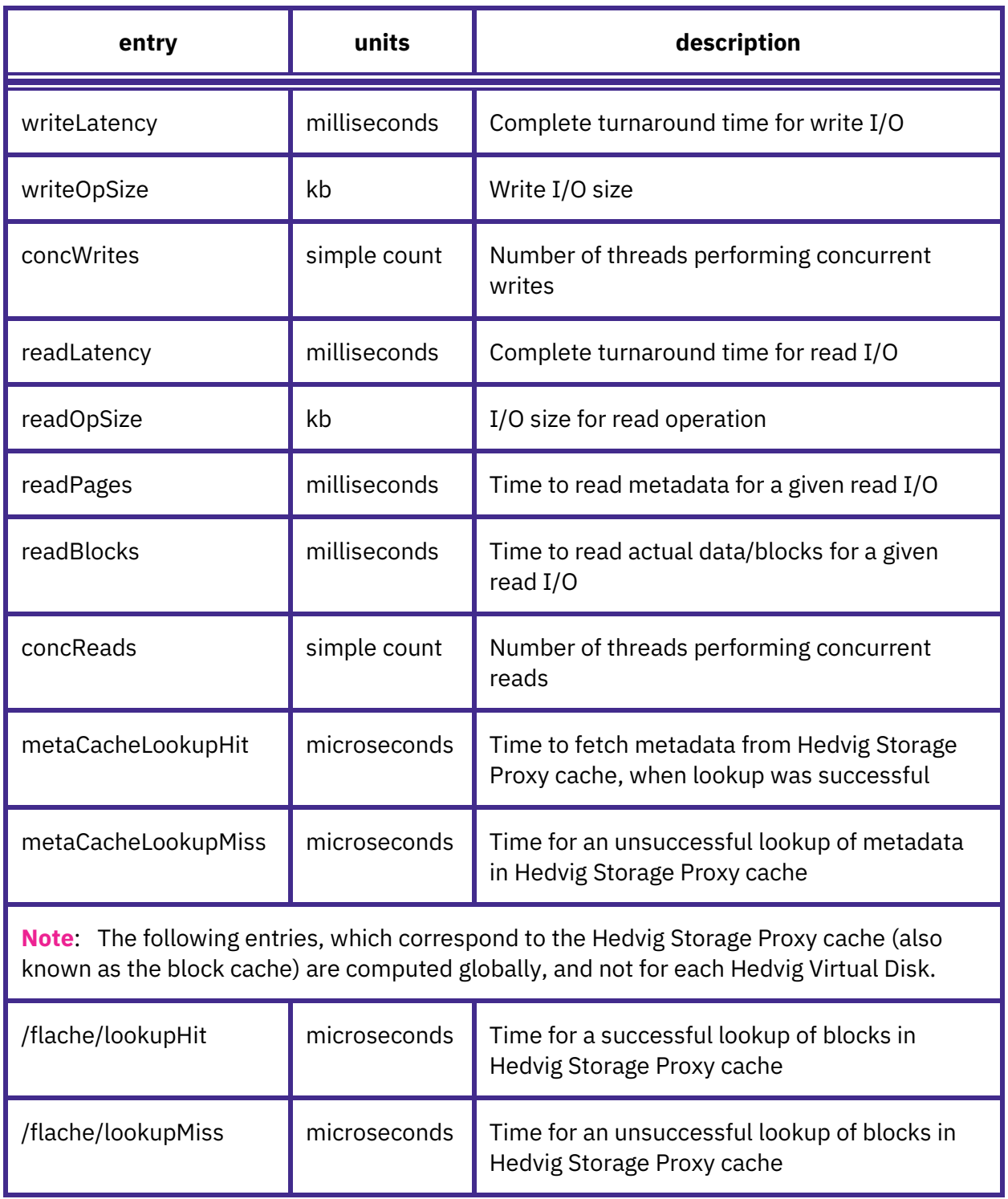

#### *Table 1: Hedvig Storage Proxy metrics*

### <span id="page-9-0"></span>**Interpreting Hedvig Storage Proxy metrics**

To interpret the Hedvig Storage Proxy metrics in the hnfs.metrics file, use the following equations.

### <span id="page-9-1"></span>Read throughput

Select any Hedvig Virtual Disk, and look for the latest average ( $avg$ ) values for all of the entries mentioned below, from the hnfs.metrics file, and compute read throughput as:

Read throughput = ( readOpSize \* concReads ) / readLatency

### <span id="page-9-2"></span>Write throughput

Select any Hedvig Virtual Disk, and look for the latest average (avg) values for all of the entries mentioned below, from the hnfs.metrics file, and compute write throughput as:

Write throughput = ( writeOpSize \* concWrites ) / writeLatency

### <span id="page-9-3"></span>Meta cache hit ratio

Look for the latest values of nupdates for metaCacheLookupMiss and metaCacheLookupHit.

```
Meta cache hit ratio =
   ( metaCacheLookupHit / metaCacheLookupHit + metaCacheLookupMiss ) * 100
```
### <span id="page-9-4"></span>Block cache hit ratio

Look for the latest values of nupdates for /flache/lookupHit and /flache/lookupMiss.

<span id="page-9-5"></span>Block cache hit ratio = ( lookupHit / lookupHit + lookupMiss ) \* 100

### **Example of Hedvig Storage Proxy metrics**

Here are some sample metrics for a Hedvig Virtual Disk named mydisk1 in an hnfs.metrics file.

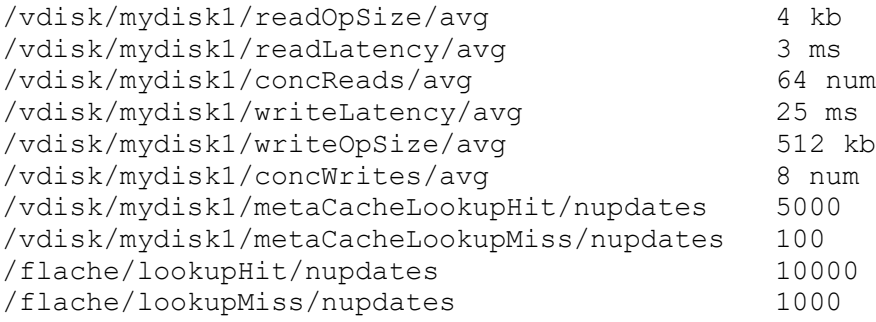

### <span id="page-10-0"></span>Read throughput

The calculation for read throughput would be:

( 4 \* 1024 \* 64 ) / ( 3/1000 ) ~ 83 MB / second

### <span id="page-10-1"></span>Write throughput

The calculation for write throughput would be:

( 512 \* 1024 \* 8 ) / ( 25/1000) ~ 160 MB / second

#### <span id="page-10-2"></span>Meta cache hit ratio

The calculation for the meta cache hit ratio would be:

( 5000 / 5100 ) \* 100 ~ 98 %

#### <span id="page-10-3"></span>Block cache hit ratio

The calculation for block cache hit ratio would be:

( 10000 / 11000 ) \* 100 ~ 90 %

## <span id="page-11-0"></span>**Changing Hedvig Storage Proxy log file settings**

To properly diagnose problems on a storage proxy, you may sometimes need to change the logging level.

By default, the logging verbosity level on a storage proxy is set to  $-1$  (as in the example).

In most cases when the logging level needs to be increased, the new verbosity level will be set to 1.

**Important**: Changing the logging verbosity level should be done only under the guidance of the Hedvig Customer Support staff.

#### **Example**

Here is an example of the <logging> section of the storage proxy config.xml file, located in /var/log/hedvig/:

```
<logging>
      <level>INFO</level>
      <verbosity>-1</verbosity>
      <directory>/var/log/hedvig/logs</directory>
      <prefix>0</prefix>
      <stderr>0</stderr>
      <rotation_size>1000</rotation_size>
</logging>
```
## <span id="page-12-0"></span>**Hedvig Storage Cluster Node health status and problem diagnosis (Hedvig CLI)**

You can use the Hedvig CLI and log files to determine Hedvig Storage Cluster Node health status, gather statistics, and diagnose problems.

Each storage node uses three Hedvig-specific node processes: HPod, HBlock, and Pages. Each node process has its own set of log files that can be parsed to determine health status and to diagnose problems. [For definitions of HBlock, Pages, etc., see the *[Glossary](#page-20-0)*.]

- *Using the Linux service [command](#page-12-1)*
- *Using the [nohup.out](#page-13-0) file*
- *[Parsing](#page-13-1) storage node log files*
- *[Viewing](#page-14-0) commit logs*
- <span id="page-12-1"></span>• *Monitoring [rereplication](#page-14-1)*

### **Using the Linux service command**

To determine the status of any node process, use the Linux service command, for example:

```
service hedvighpod status
service hedvigpages status
service hedvighblock status
```
In this example, the hedvighblock service is down:

[root@node1]# service hedvighblock status

Redirecting to /bin/systemctl status hedvighblock.service

● hedvighblock.service - Hedvig Hblock

Loaded: loaded (/etc/systemd/system/hedvighblock.service; enabled; vendor preset: disabled)

Active: failed (Result: signal) since Tue 2019-04-09 17:53:42 PDT; 3s ago

Process: 27386 ExecStopPost=/usr/local/hedvig/scripts/hedviglogarchive hblock restart 2>&1 (code=exited, status=0/SUCCESS)

Process: 23025 ExecStart=/bin/bash -c /usr/local/hedvig/hblock/startserver.sh > /usr/local/hedvig/hblock/nohup.out 2>&1 & (code=exited, status=0/SUCCESS)

Main PID: 23028 (code=killed, signal=KILL)

If a service does not start up, or if a service does not start up properly, then refer to the startup files located here for the Hedvig HBlock and Hedvig Pages processes:

<span id="page-13-0"></span>/tmp/pages-<hostname>.out and /tmp/hblock-<hostname>.out

### **Using the nohup.out file**

An important file for the node processes is the  $nohup.out$  file, which is generated on service start up. These files can be found here:

```
/usr/local/hedvig/hpod/nohup-hpod.out
/usr/local/hedvig/pages/nohup.out 
/usr/local/hedvig/hblock/nohup.out
```
### <span id="page-13-1"></span>**Parsing storage node log files**

Each of the node processes has log files that contain useful health status and diagnosisrelated data that can be easily parsed, much like the storage proxy logs described in *[Parsing](#page-6-1)  [storage proxy service logs.](#page-6-1)*

For the HPod process, the logs are located here:

/var/log/hedvig/logs/hpod

The main log file to parse for diagnosis information is the  $s$ ystem.  $log$ . The most commonly used parsing strings are error, exception, and null.

Example:

more system.log | grep -i exception

For the Hedvig HBlock and Pages processes, the logs are located here:

```
/var/log/hedvig/logs/pages
/var/log/hedvig/logs/hblock
```
The most commonly used parsing strings are error, exception, and null.

Example:

[root@node1]# more system.log | grep -i exception

Process log files are rotated every hour and then archived once every 24-hour period. To parse the logs for the previous few hours, you can add  $\star$  to the parsing string.

Example:

[root@node1]# more system.log\* | grep -i exception

### <span id="page-14-0"></span>**Viewing commit logs**

To diagnose the health status and stability of storage nodes, it is important to view the number of commit logs for the Hedvig Pages and HBlock processes.

- To view the number of commit logs for the Hedvig Pages process, follow these steps:
	- a. Log into a storage node.
	- b. Change to the commitlog directory:

cd /mnt/d2/commitlog

c. Run:

ls -altr | grep -i commit | wc

d. Example:

 [root@node1]# ls -altr | grep -i commit | wc 2 18 148

- To view the number of commit logs for the Hedvig HBlock process, follow these steps:
	- a. Log into a storage node.
	- b. Change to the commitlog directory:

cd /hedvig/d2/commitlog

c. Run:

ls -altr | grep -i commit | wc

d. Example:

```
 [root@node1]# ls -altr | grep -i commit | wc
           18
```
### <span id="page-14-1"></span>**Monitoring rereplication**

As part of normal storage node operation, a background process known as *rereplication* will run peridocially.

However, under some conditions this process can become impacted or stalled, and you must monitor rereplication progress and status.

To monitor a rereplication process, follow these steps:

1. Find the rereplication processes in progress, by running the following Hedvig CLI command using the  $-d$  (date) parameter for the date of the rereplication process(es) that you wish to review.

showallrereplicationids -d <date>

#### Example:

cluster> showallrereplicationids -d 20190410

#### Example output:

| 10-4-2019 08:48:59:483| 905b1c131981ac05e1cfe9a709200c62| node1.hedviginc.com:7000| 8D860250-2491-58BA-66BA-3DA0F629A7F0|

2. To follow progress, use the rereplicationstats command with the  $-d$  (date),  $-s$ (storage ID), and -r (rereplication ID) options.

You can derive these entries from the showallrereplicationids command output.

#### Example:

```
 cluster> rereplicationstats -d 20190410 -s 905b1c131981ac05e1cfe9a709200c62
             -r 8D860250-2491-58BA-66BA-3DA0F629A7F0
```
#### Example output:

Total # of vDisks that participated as part of 8D860250-2491-58BA-66BA-3DA0F629A7F0: is 3

```
Name:3118
Total # of Containers for Vdisk:1
Elapsed Time:00:00:00
```
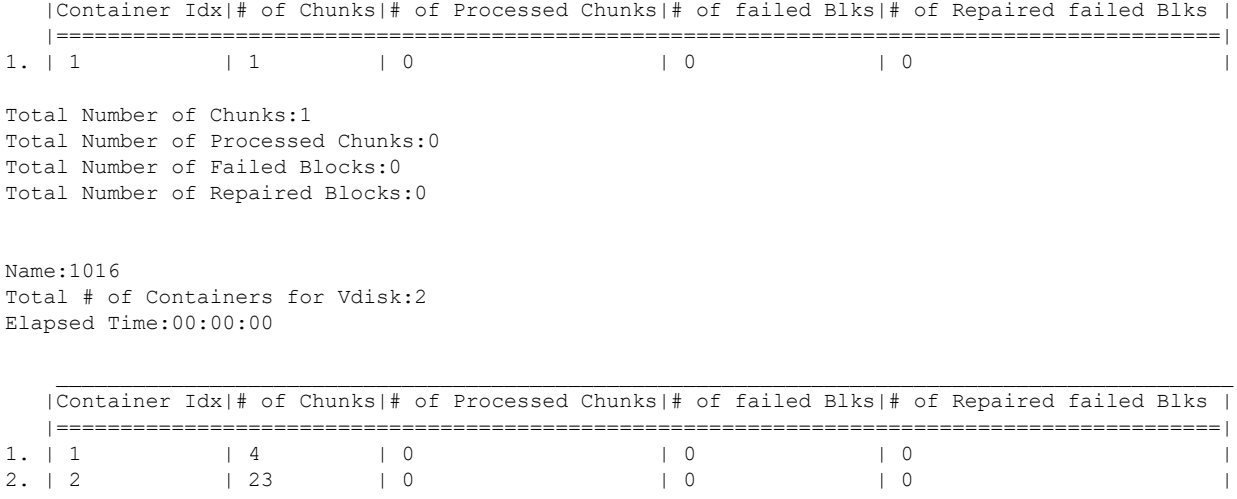

 $\mathcal{L}_\mathcal{L} = \{ \mathcal{L}_\mathcal{L} = \{ \mathcal{L}_\mathcal{L} = \{ \mathcal{L}_\mathcal{L} = \{ \mathcal{L}_\mathcal{L} = \{ \mathcal{L}_\mathcal{L} = \{ \mathcal{L}_\mathcal{L} = \{ \mathcal{L}_\mathcal{L} = \{ \mathcal{L}_\mathcal{L} = \{ \mathcal{L}_\mathcal{L} = \{ \mathcal{L}_\mathcal{L} = \{ \mathcal{L}_\mathcal{L} = \{ \mathcal{L}_\mathcal{L} = \{ \mathcal{L}_\mathcal{L} = \{ \mathcal{L}_\mathcal{$ 

Total Number of Chunks:27 Total Number of Processed Chunks:0 Total Number of Failed Blocks:0 Total Number of Repaired Blocks:0

## <span id="page-16-0"></span>**Hedvig Storage Cluster Node metrics**

Relevant metrics for Hedvig Storage Cluster Nodes are recorded in the HBlock and Pages metrics files.

<span id="page-16-1"></span>**Note**: For definitions of HBlock, Pages, etc., see the *[Glossary.](#page-20-0)*

### **HBlock metrics file**

<span id="page-16-2"></span>/var/log/hedvig/logs/hblock.metrics

### **Pages metrics file**

<span id="page-16-3"></span>/var/log/hedvig/logs/pages.metrics

### **HBlock and Pages metrics file explanation**

All of the entries in the HBlock and Pages metrics files are described in the following table.

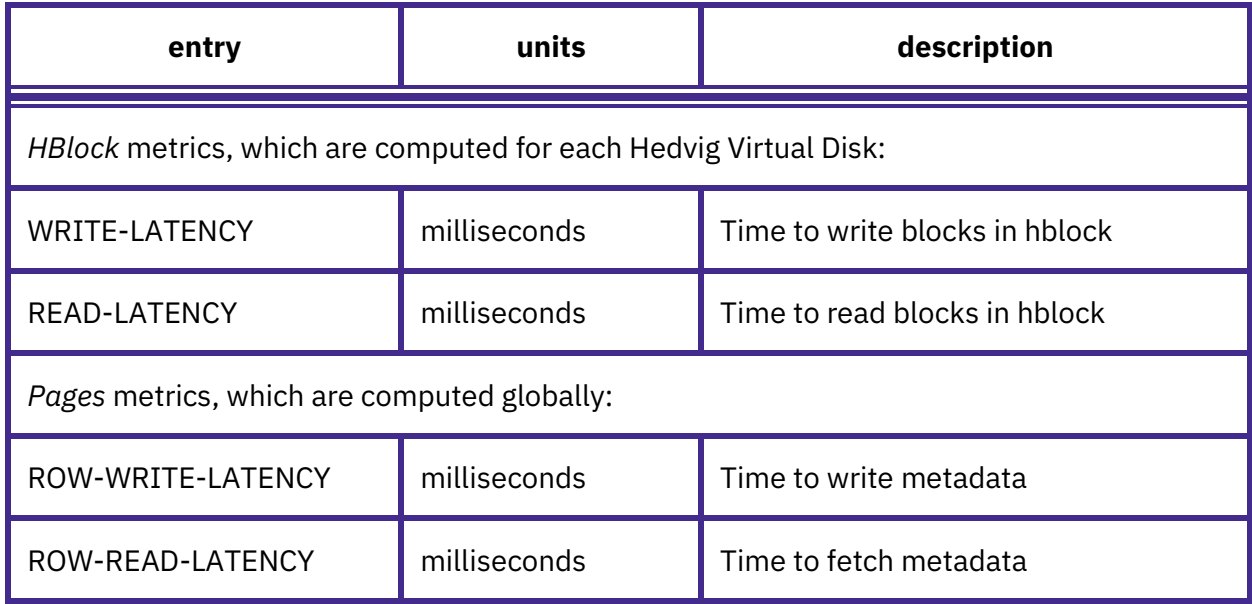

#### *Table 2: Hedvig Storage Cluster Node metrics*

## <span id="page-17-0"></span>**Data collection from your production environment**

<span id="page-17-1"></span>If you have any problems, back up the following files, and send them to Hedvig.

### **Hedvig Storage Proxy logs**

- 1. /var/log/hedvig/logs/hnfs/\*
- 2. /var/log/hedvig/logs/htgt/\*
- <span id="page-17-2"></span>3. /var/log/messages

### **Hedvig Storage Cluster Node logs**

- 1. /var/log/hedvig/logs/pages/\*.log
- 2. /var/log/hedvig/logs/hblock/\*.log
- 3. /var/log/hedvig/logs/hpod/\*.log
- 4. /var/log/hedvig/logs/pages.metrics\*
- 5. /var/log/hedvig/logs/hblock.metrics\*
- 6. /usr/local/hedvig/pages/nohup.out
- 7. /usr/local/hedvig/hblock/nohup.out
- 8. /usr/local/hedvig/pages/gc.log
- 9. /usr/local/hedvig/hblock/gc.log

## <span id="page-18-0"></span>**Data collection using the vm-support command**

If you have any problems, send in the vm-support log bundle with all support cases.

Simply follow the instructions in this Knowledge Base article from VMware:

[Collecting diagnostic information using the vm-support command in VMware ESX/ESXi](http://kb.vmware.com/selfservice/microsites/search.do?language=en_US&cmd=displayKC&externalId=1010705)

### <span id="page-19-0"></span>**SSD specifications and recommendations**

When you are troubleshooting performance in general, it is recommended that you perform a sanity check around SSDs/Flash.

For example, here are some recommendations and specifications for two SSDs:

• This SSD is recommended (write latency 0.55ms):

[http://www.samsung.com/global/business/semiconductor/minisite/SSD/downloads/docu](http://www.samsung.com/global/business/semiconductor/minisite/SSD/downloads/document/Samsung_SSD_845DC_PRO_Brochure.pdf) [ment/Samsung\\_SSD\\_845DC\\_PRO\\_Brochure.pdf](http://www.samsung.com/global/business/semiconductor/minisite/SSD/downloads/document/Samsung_SSD_845DC_PRO_Brochure.pdf)

• This SSD is not recommended (write latency 3.0ms):

[http://www.samsung.com/global/business/semiconductor/file/media/SM843T\\_Product\\_O](http://www.samsung.com/global/business/semiconductor/file/media/SM843T_Product_Overview-0.pdf) [verview-0.pdf](http://www.samsung.com/global/business/semiconductor/file/media/SM843T_Product_Overview-0.pdf)

## <span id="page-20-0"></span>**Glossary**

This glossary contains definitions of terms used in this document. See also the Hedvig Storage [Glossary.](http://www.hedviginc.com/hubfs/Website_Resources/HedvigStorageGlossary.pdf)

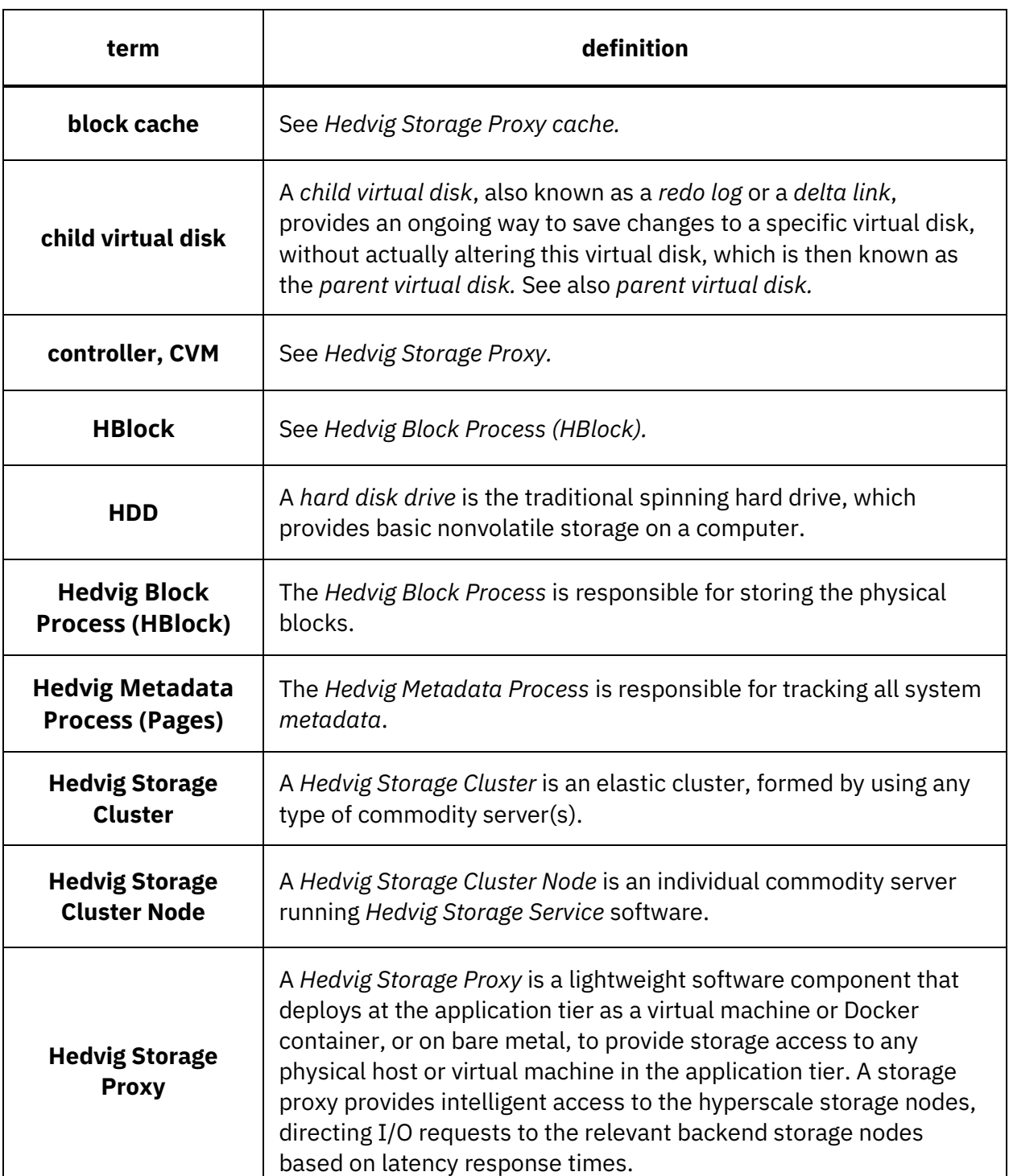

#### *Table 3: Glossary of terms*

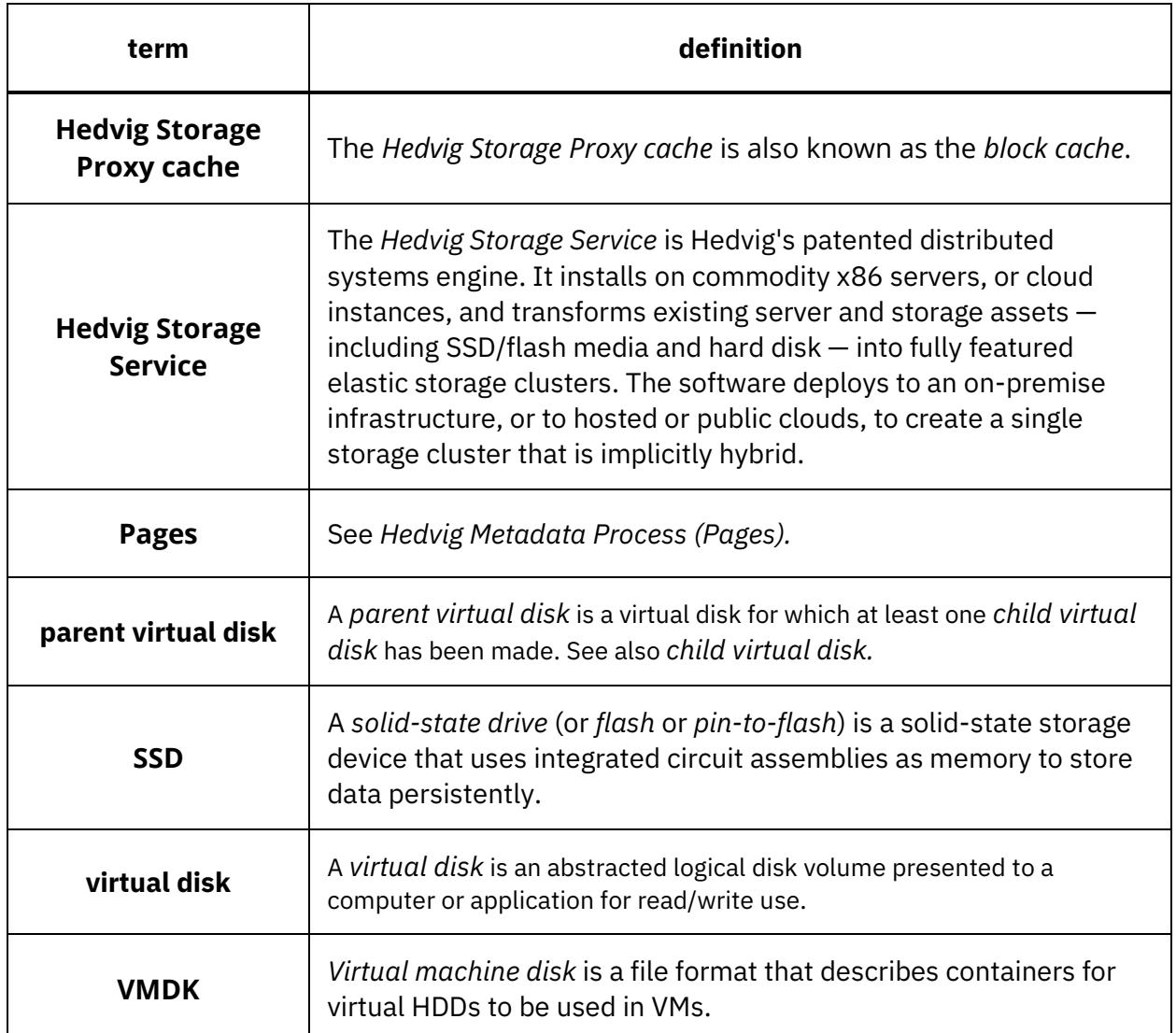

*Hedvig Inc. believes the information in this publication is accurate as of its publication date. The information is subject to change without notice. The information in this publication is provided as is. Hedvig Inc. makes no representations or warranties of any kind with respect to the information in this publication and specifically disclaims implied warranties of merchantability or fitness for a particular purpose. Use, copying, and distribution of any Hedvig Inc. software described in this publication requires an applicable software license. All trademarks are the property of their respective owners. Revision date: 041619.*

*Software-defined AES-256, FIPS compliant encryption of data in flight and at rest*